『Shortcodes by Angie Makes』【旧 WP Canvas-Shortcodes】は、WordPress テーマに様々 な有用なショートコードを追加するプラグインです。このプラグインに含まれている便利なショ ートコードは以下の通りです。ただ、バージョンによって異なります。(松愛会 WP 2020 年 1 月現在) ・Columns

- ・Elements(Button・Font Awesome Icon・Heading・Highlight・Spacing・Clear Floats・ Inline Code・Divider)
- ・Content(Pricing Table・Social Icon・Share Buttons・Testimonial・Countdown・Skillbar・画像・ Call To Action・Image Links・Box・ HTML・Preformatted Text)
- ・Posts(Masonry Box・Masonry Borderless・Post Slider 1・Post Slider 2・Collage)
- ・Actions(Accordion・Accordion Section・Tabs・Tabs Section・Toggle・Google Map・PSVP)
- ・Wrappers(Center Content・Full Width)
- ・edit\_section

一部のシュートコードについて説明します。

1)【Columns】カラムの設定ができます。次の種類があります。  $1/2 + 1/2$ ,  $1/3 + 1/3 + 1/3$ ,  $1/3 + 2/3$ ,  $2/3 + 1/3$ ,  $1/4 + 1/4 + 1/4 + 1/4$ ,  $1/4$  +  $1/2$  +  $1/4$ ,  $1/2$  +  $1/4$  +  $1/4$ ,  $1/4$  +  $1/4$  +  $1/2$ ,  $1/4$  +  $3/4$ ,  $3/4$  +  $1/4$ 【手順】 「ビジュアル」から、「Columns」を押し、設定するカラムを選択する。

コード例(1/2 + 1/4 + 1/4) ※内容は、文章でも画像でも可能

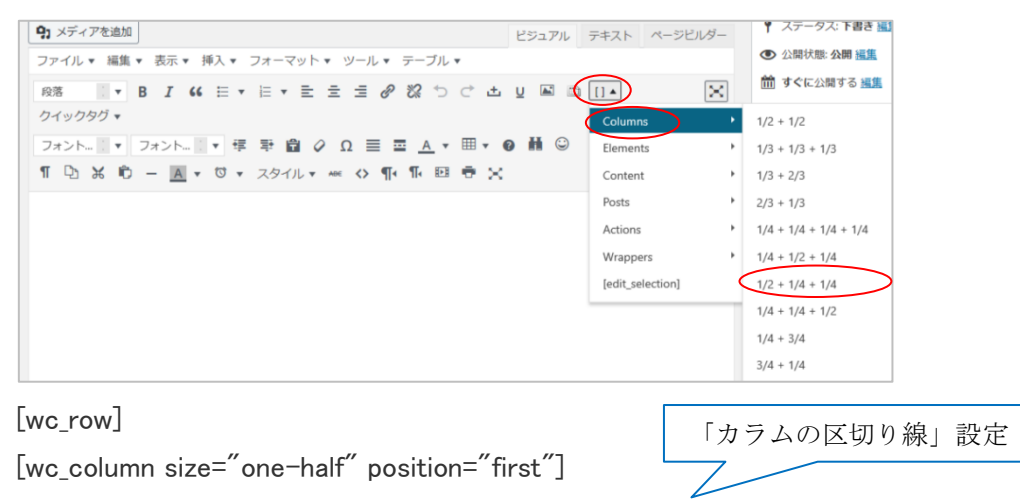

<div class="" style="border-right: 1px dotted #660000;">内容1</div>[/wc\_column] [wc\_column\_size="one-fourth"]<div>内容2</div>[/wc\_column] [wc\_column size="one-fourth" position="last"]<div>内容3</div>[/wc\_column] [/wc\_row]

2)【Actions/Tabs】タブを挿入する

## 【手順】

・「ビジュアル」から、「Actions」を押し「Tabs」を選択する。

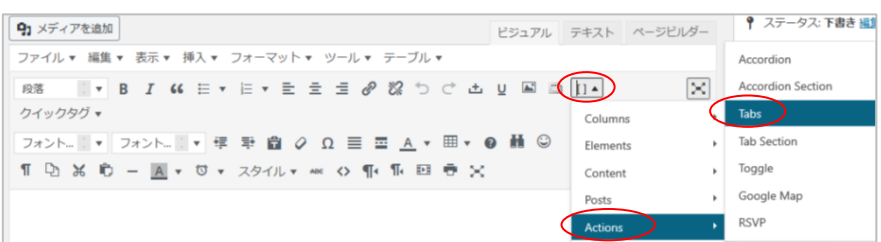

#### ・詳細設定(Class・Layout)を確認

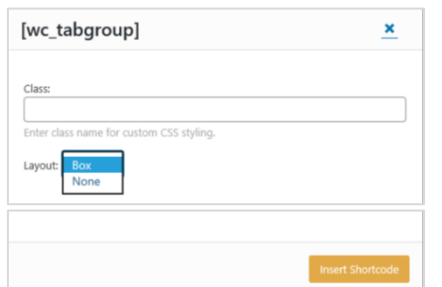

※必要に応じて「Class」「Layout」を設定する

・「insert shortcode」を押す

・「Tab」を設定し、「Sample Content」にコンテンツを挿入する

## (表示例1)layout="box"

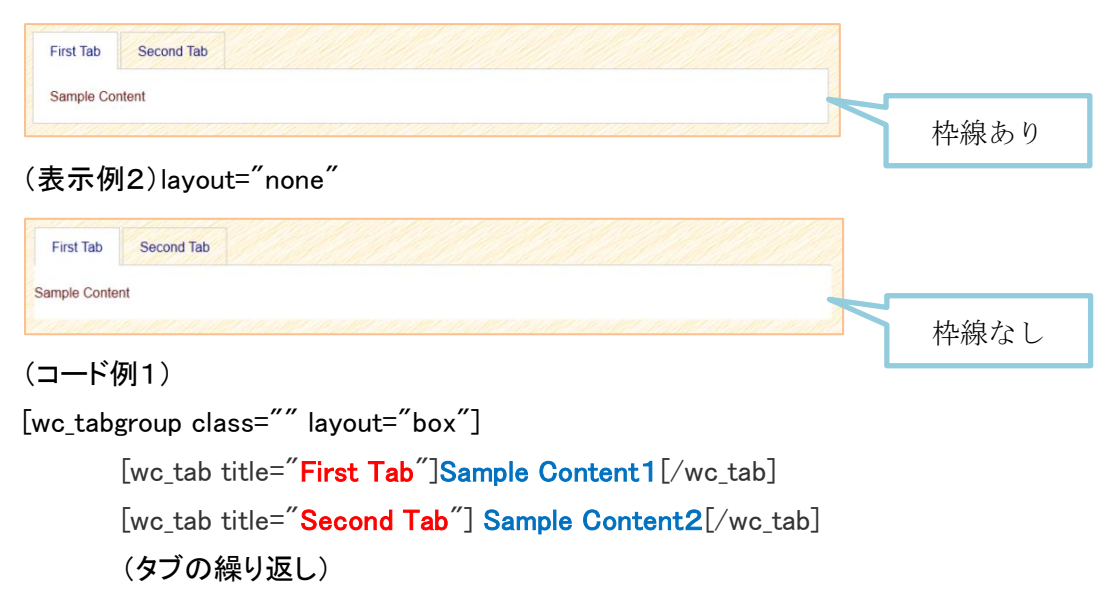

[/wc\_tabgroup]

# 【その他の Shortcodes 】

### [Elements/Button] リンクボタンを表示

(例)[wc\_button type="primary" url="" title="primary" target="" url\_rel="" icon\_left="" icon\_right="" position="" class=""]Primary Content[/wc\_button]

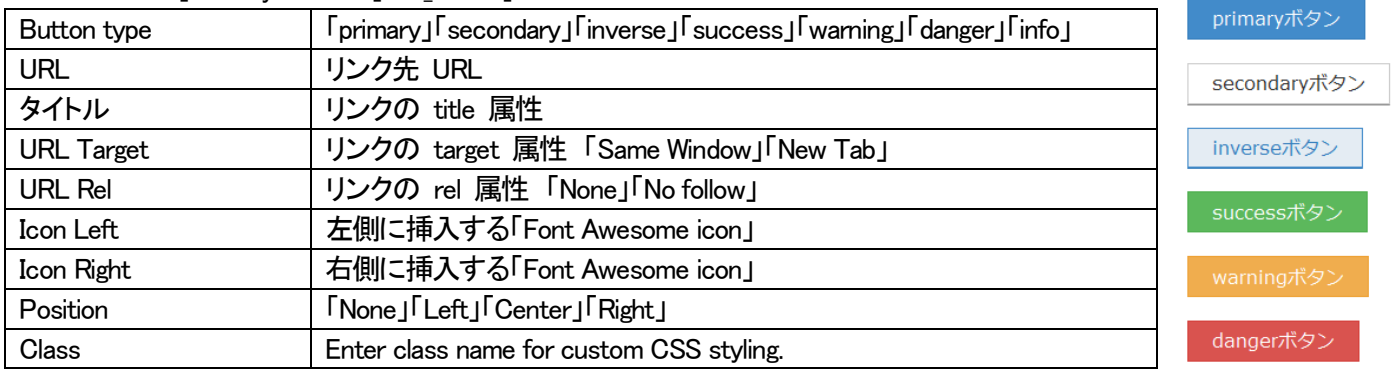

[Elements/Font Awesome icon] Font Awesome icon(オーサムアイコン)の挿入 (例)address-book-o

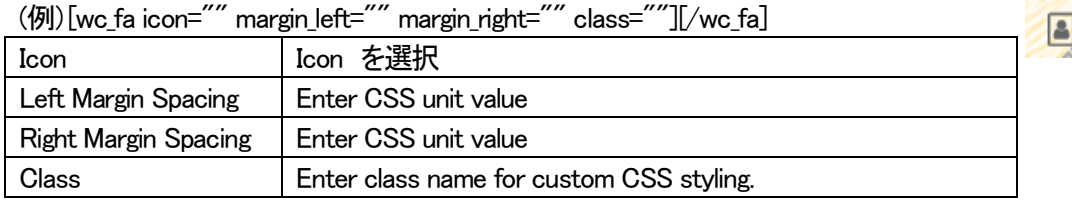

## [Elements/Highlight] テキストのハイライト表示

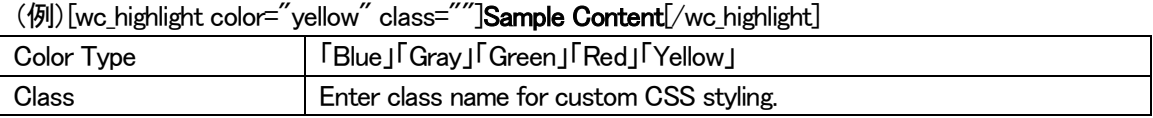

## [Elements/Divider] 区切り線を引く

#### (例)[wc\_divider style="solid" line="single" margin\_top="" margin\_bottom="" class=""][/wc\_divider]

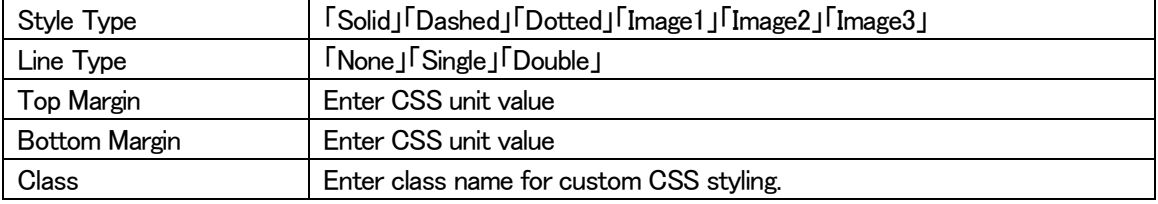

[Content/testimonial(お客様の声・吹き出し)] 吹き出しを挿入(画像も表示可能)

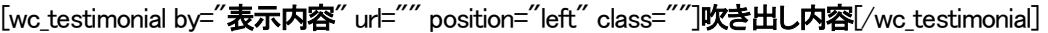

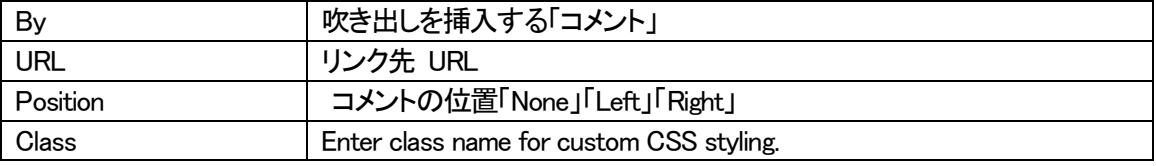

# 【Content/画像】画像を挿入。「Flag」も表示可能

(例)[wc\_image attachment\_id="" title="" alt="" caption="" link\_to="post" url="" align="" size="medium" text\_align="center" flag="For Sale" left="" right="0" top="" bottom="20px" text\_color="" background\_color="" flag\_width="" class=""][/wc\_image]

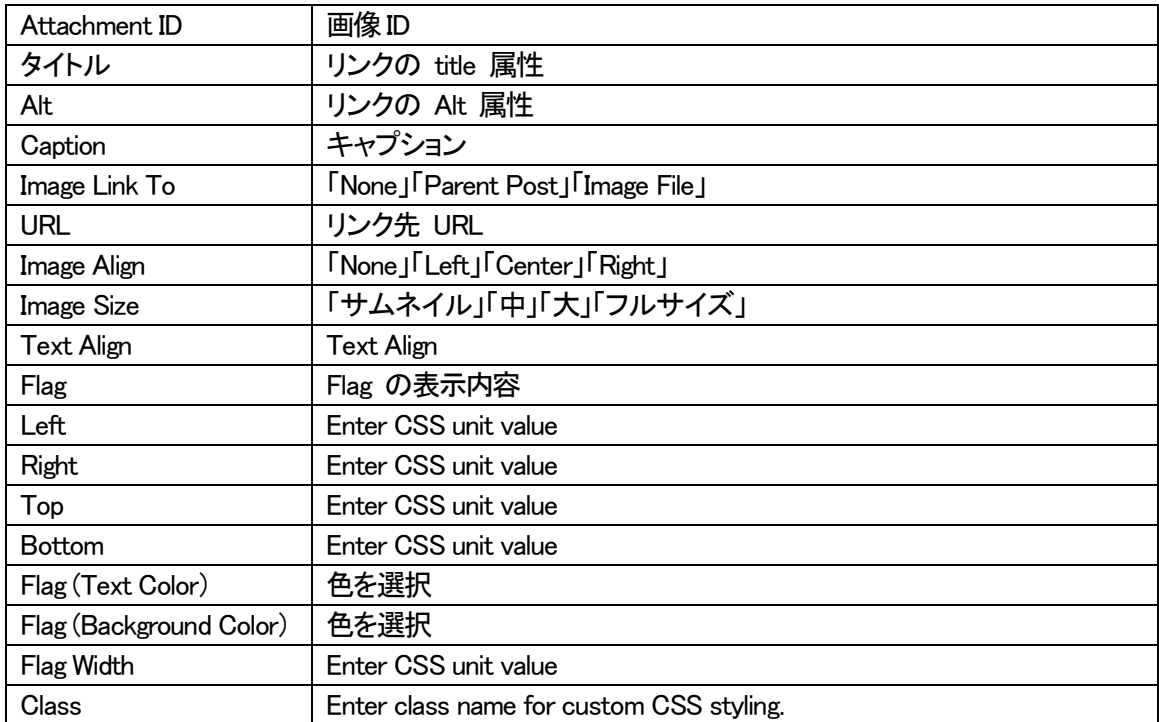

#### 【Content/Box】Box を挿入

(例)[wc\_box color="primary" text\_align="left" margin\_top="" margin\_bottom="" class=""]

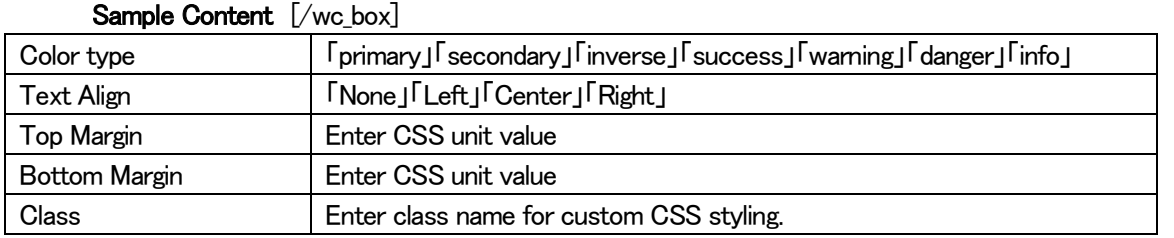

【Action/Accordion】Section をクリックすると、テキストが上下に開閉するアコーディオンメニューが作れる (例)[wc\_accordion collapse="0" leaveopen="0" class="" layout="box"]

[wc\_accordion\_section title="Section 1"] 内容1 [/wc\_accordion\_section]

[wc\_accordion\_section title="Section 2"] 内容2 [/wc\_accordion\_section]

[/wc\_accordion]

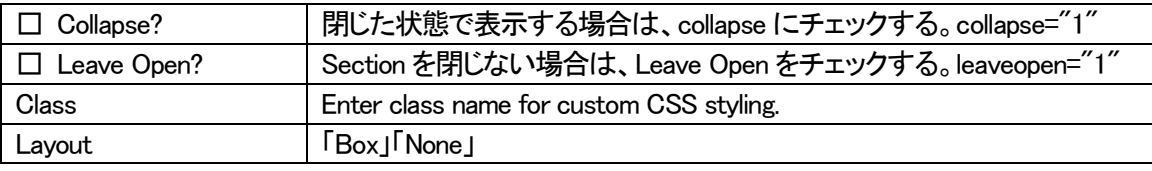

#### 【Action/Toggle】タイトルをクリックすると、内容が開き表示する

(例)[wc\_toggle title="This Is Your Toggle Title" padding="" border\_width="" class="" layout="box"] **内容** [/wc\_toggle]

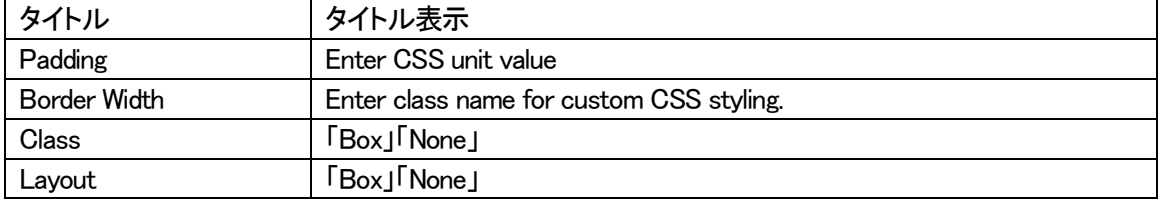